## **COMMENT ACCÉDER À OLGUA ?**

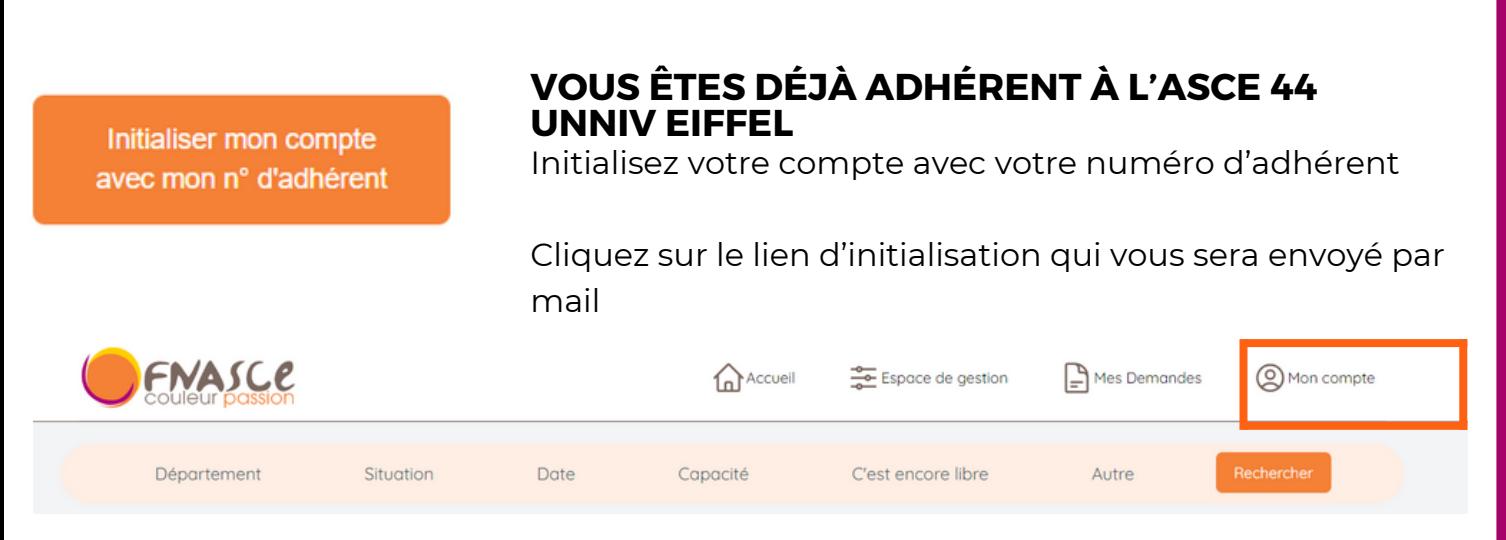

Pour renouveler votre adhésion, allez dans "mon compte" Faire une demande de renouvellement d'adhésion

## **VOUS N'ÊTES PAS ENCORE ADHÉRENT MAIS SOUHAITEZ LE DEVENIR**

Faire une demande d'adhésion

- Remplissez le bulletin d'adhésion en ligne
- Validez la demande
- Signez le document envoyé par mail et renvoyez le à votre ASCE accompagné du paiement de votre cotisation
- Vous recevrez un mail quand l'ASCE aura validé votre demande et reçu le paiement

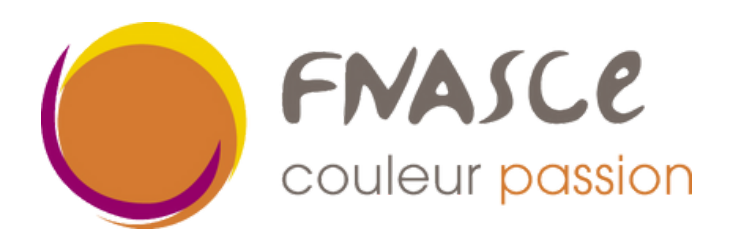